## **\_adjust individual color in any tonal**

- 1. Click the desired color channel.
- 2. Do the following:
	- To view tint out values in the graph and table, click the **Tint Out** icon .
	- To view tint change values (Tint Out minus Tint In) in the graph and table, click the

## **Tint Change** icon

- 3. Click the point on the curve that you want to adjust, or type the value in the **Tint In** box.
- 4. You can also click a point that you want to adjust and then click two anchor points on either side of the point to constrain a range of your adjustment. The curve will not be affected at tint values outside of these anchor points.

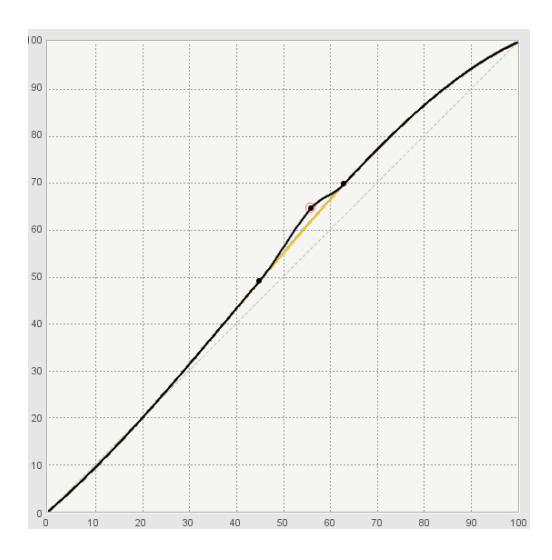

5. Drag the adjustment point up to darken the output or drag it down to lighten the output, or type a value in the **Tint Out**/**Tint Change** box. Your adjustment may be restricted in order to keep the curves [monotonically increasing](https://workflowhelp.kodak.com/display/COLORFLOW90/monotonically+increasing).